# **SUN2000 (8KTL-28KTL)**

# **Kurzanleitung zur Installation**

**Ausgabe: 18 Artikelnummer: 31505445 Datum: 2020-08-20**

**HUAWEI** 

**HUAWEI TECHNOLOGIES CO., LTD.**

#### **HINWEIS**

- 1. Bevor Sie die Geräte installieren, lesen Sie das SUN2000 (8KTL-28KTL) Benutzer Manuell, um sich mit den Produktinformationen und Vorsichtsmaßnahmen vertraut zu machen.
- 2. Verwenden Sie isolierte Werkzeuge.

# **1 Systeminstallation**

### **1.1 Ermitteln der Installationsposition**

Einheit: mm

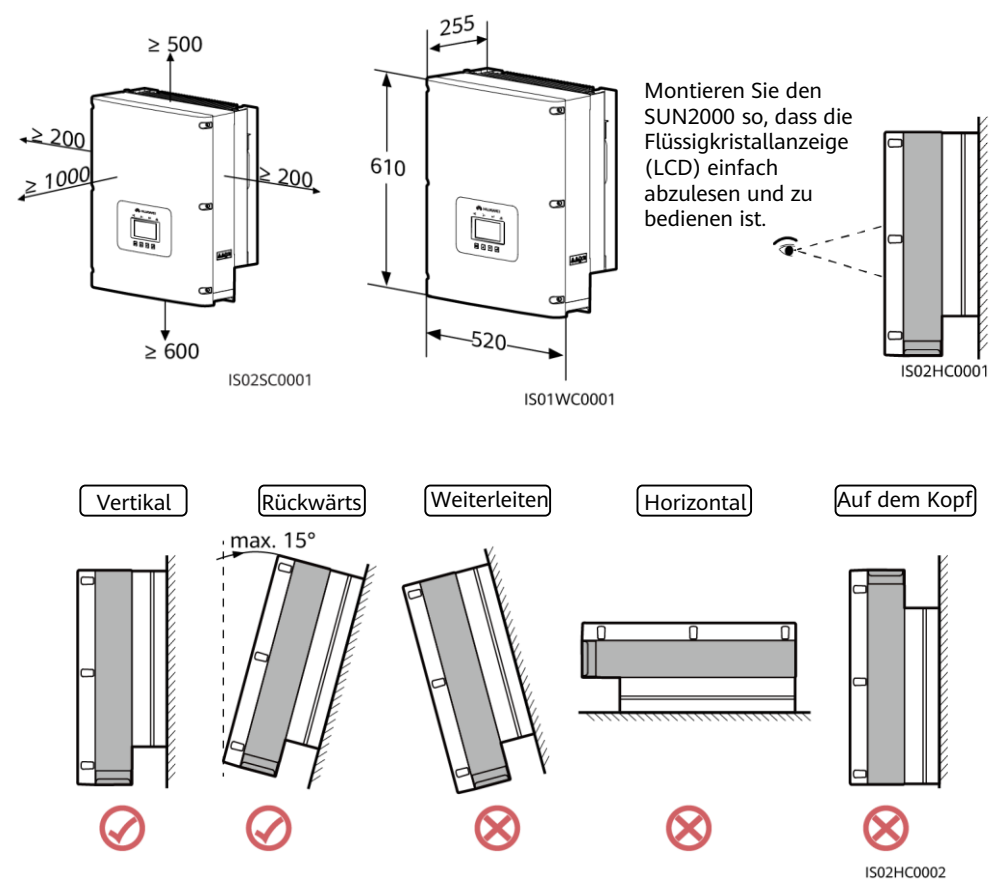

### **1.2 Montieren des Wechselrichters (am Beispiel einer Gestellmontage)**

1. Legen Sie anhand der Rückwandabmessungen die 2. Bohren Sie die Löcher. Positionen für die Bohrungen im Gestell fest.

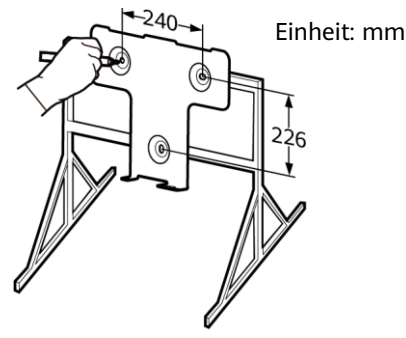

IS01HC0016

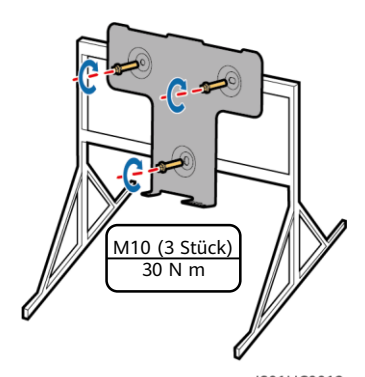

IS01HC0012 5. Ziehen Sie die Sechskantschrauben fest. 6. (Optional) Bringen Sie ein Schloss

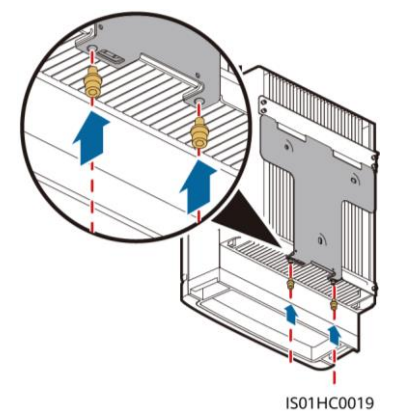

- **ED ANMERKUNG**
- 1. Die Diebstahlsicherung ist vom Kunden zu stellen.
- 2. (Weitere Details zur Wandmontage des Gerätes finden Sie im SUN2000 (8KTL-28KTL) Benutzerhandbuch.

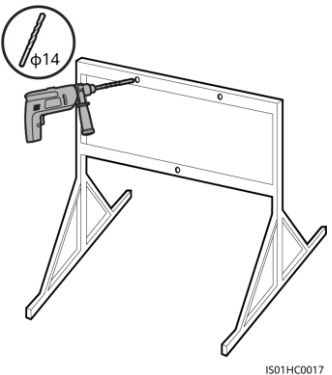

3. Befestigen Sie die Rückwand. 4. Montieren Sie den Inverter an der Rückwand.

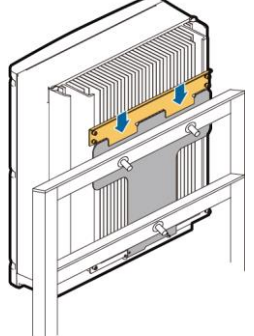

- IS01HC0013
- als Diebstahlsicherung an.

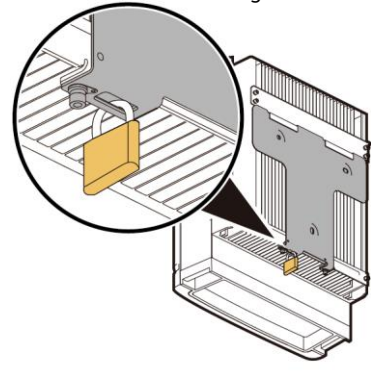

IS01HC0020

# **2 Elektrische Anschlüsse**

**2.1 Montieren eines PGND-Kabels** 

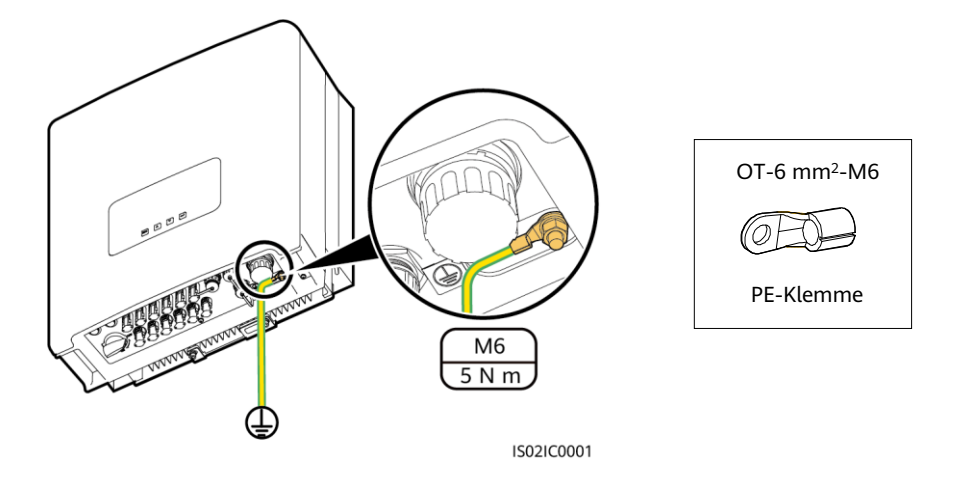

#### **MANMERKUNG**

- 1. Es wird empfohlen, das Erdungskabel an ein möglichst nahe gelegene Schutzerde anzuschließen.
- 2. Tragen Sie zur Verbesserung der Rostschutzeigenschaften der Erdungsklemmen nach dem Anschluss des Erdungskabels Silicagel auf die Erdungsklemmen auf.

### **2.2 Anschließen des AC-Ausgangskabels**

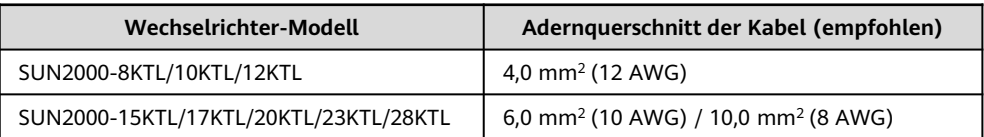

**MANMERKUNG** 

In der Tabelle sind lediglich die empfohlenen Kabelspezifikationen aufgeführt. Weitere Details zu den Kabelspezifikationen finden Sie im SUN2000 (8KTL-28KTL) Benutzerhandbuch.

#### **HINWEIS**

- 1. Verwenden Sie keine starren Kabel mit Leitern aus Vollmaterial.
- 2. Die 3-adrigen Kabel für den Außeneinsatz (L1, L2, L3) sind für SUN2000-28KTL konfiguriert und die 4-adrigen Kabel für den Außeneinsatz (L1, L2, L3, und N) sind für andere Modelle bestimmt.

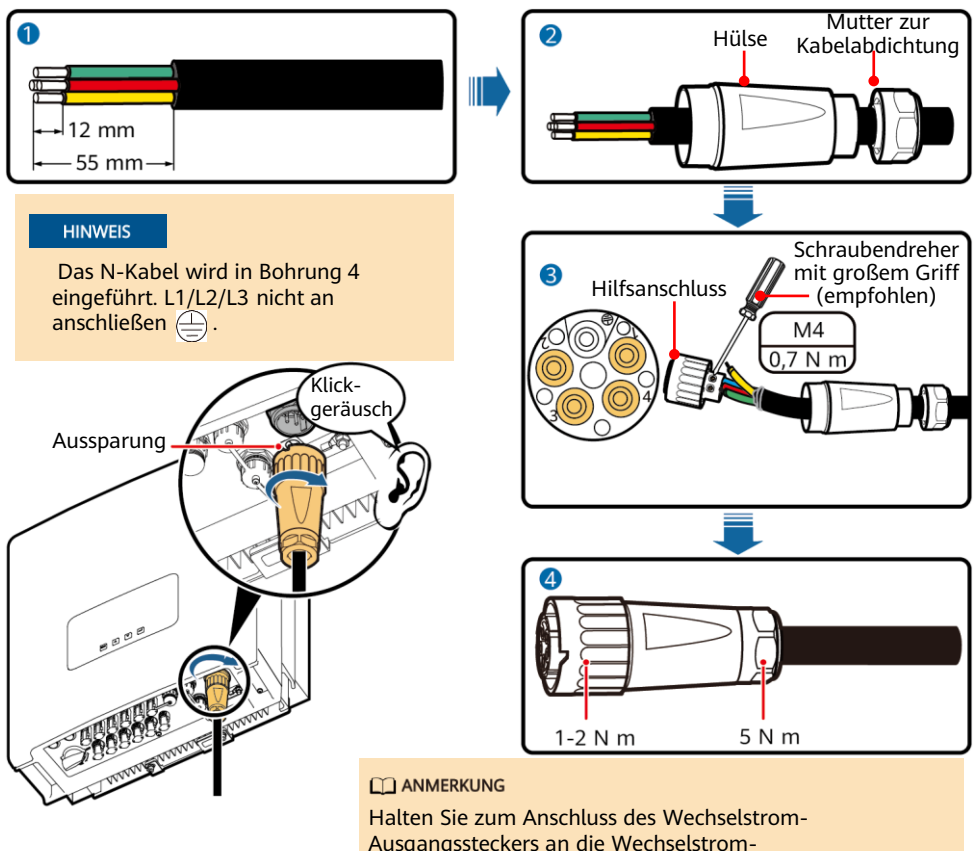

Ausgangsklemmen des Inverters den Stecker so, dass die Aussparung am Stecker zum Bediener hin zeigt.

#### **HINWEIS**

Stellen Sie sicher, dass der AC-Ausgangsstecker richtig gesteckt und mit der Bajonettveriegelung gesichert ist. Wenn das nicht der Fall ist kann der AC-Stecker beschädigt werden, wenn der Wechselrichter lange Zeit betrieben wurde.

### **2.3 Anschließen der DC-Eingangskabel**

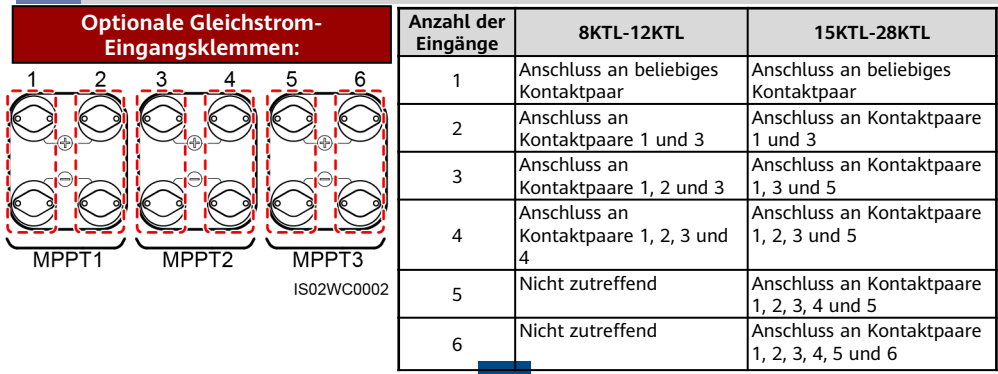

#### **HINWEIS**

- 1. Verwenden Sie die Plus- und Minus-Metallkontakte und DC-Steckverbinder, die im Lieferumfang des SUN2000 enthalten sind. Die Verwendung von anderen Plus- und Minus-Metallkontakten und DC-Steckverbindern kann schwerwiegende Folgen haben. Der verursachte Schaden am Gerät wird von keiner Garantie- oder Servicevereinbarung abgedeckt.
- 2. Bei den mit den DC-Steckverbindern gelieferten Metallkontakten handelt es sich entweder um kaltumformende Kontakte oder Stempelformkontakte. Crimpen Sie die kaltumformenden Kontakte mit der Crimpzange UTXTC0005 (Amphenol, empfohlen) oder H4TC0001 (Amphenol). Crimpen Sie die Stempelformkontakte mit der Crimpzange H4TC0003 (Amphenol, empfohlen) oder H4TC0002 (Amphenol). Wählen Sie die je nach Metallkontakttyp passende Crimpzange.
- 3. Markieren Sie die Kabel vor dem Anschluss der DC-Eingangskabel mit der Polarität, um den korrekten Anschluss der Kabel sicherzustellen. Bei einem falschen Anschluss der Kabel kann das Gerät beschädigt werden.
- 4. Stecken Sie die gecrimpten Metallklemmen der Plus- und Minus-Stromkabel in die entsprechenden Plus- und Minus-Steckverbinder. Ziehen Sie dann an den DC-Eingangskabeln, um eine feste Verbindung sicherzustellen.
- 5. Verbinden Sie die Plus- und Minus-Steckverbinder mit den entsprechenden Plus- und Minus-DC-Eingangsanschlüssen. Ziehen Sie dann an den DC-Eingangskabeln, um eine feste Verbindung sicherzustellen.
- 6. Wenn die DC-Eingangskabel verpolt angeschlossen sind und der DC SWITCH (DC-Schalter) auf ON (EIN) steht, schalten Sie den DC-SWITCH nicht sofort aus. Andernfalls kann am Wechselrichter ein nicht durch den Gewährleistungsumfang abgedeckter Schaden entstehen. Warten Sie, bis die PV-Stringspannung bis auf den Sicherheitsbereich reduziert ist (unterhalb 60 V DC). Schalten Sie dann den DC SWITCH (DC-Schalter) aus, lösen Sie die Plus- und Minus-Steckverbinder und korrigieren Sie den Anschluss.

#### **Anschließen eines DC-Eingangsstromkabels (mit kaltumformenden Kontakten)**

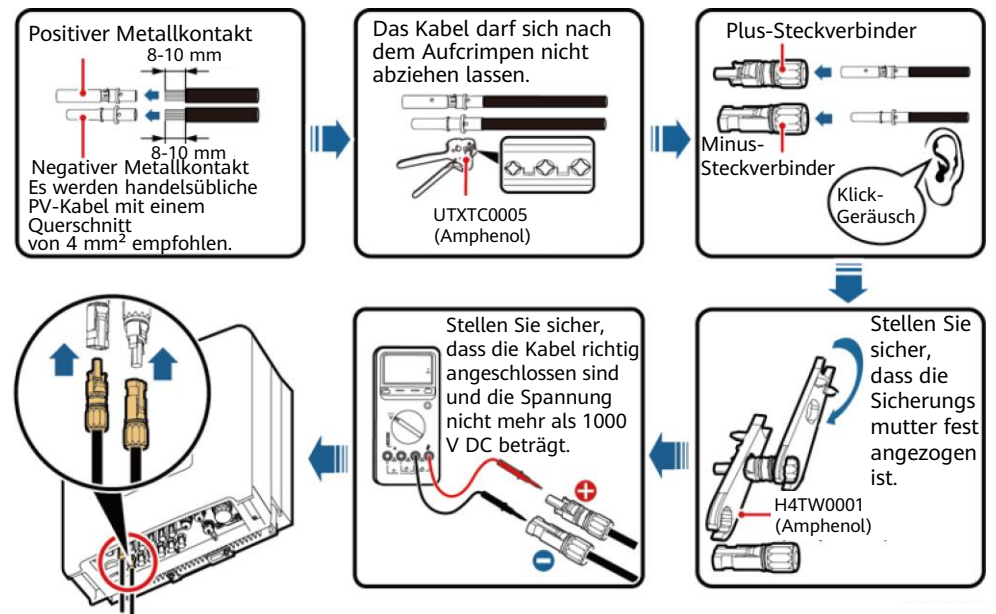

IS01I20003

#### **Anschließen eines DC-Eingangsstromkabels (mit Stempelformkontakten)**

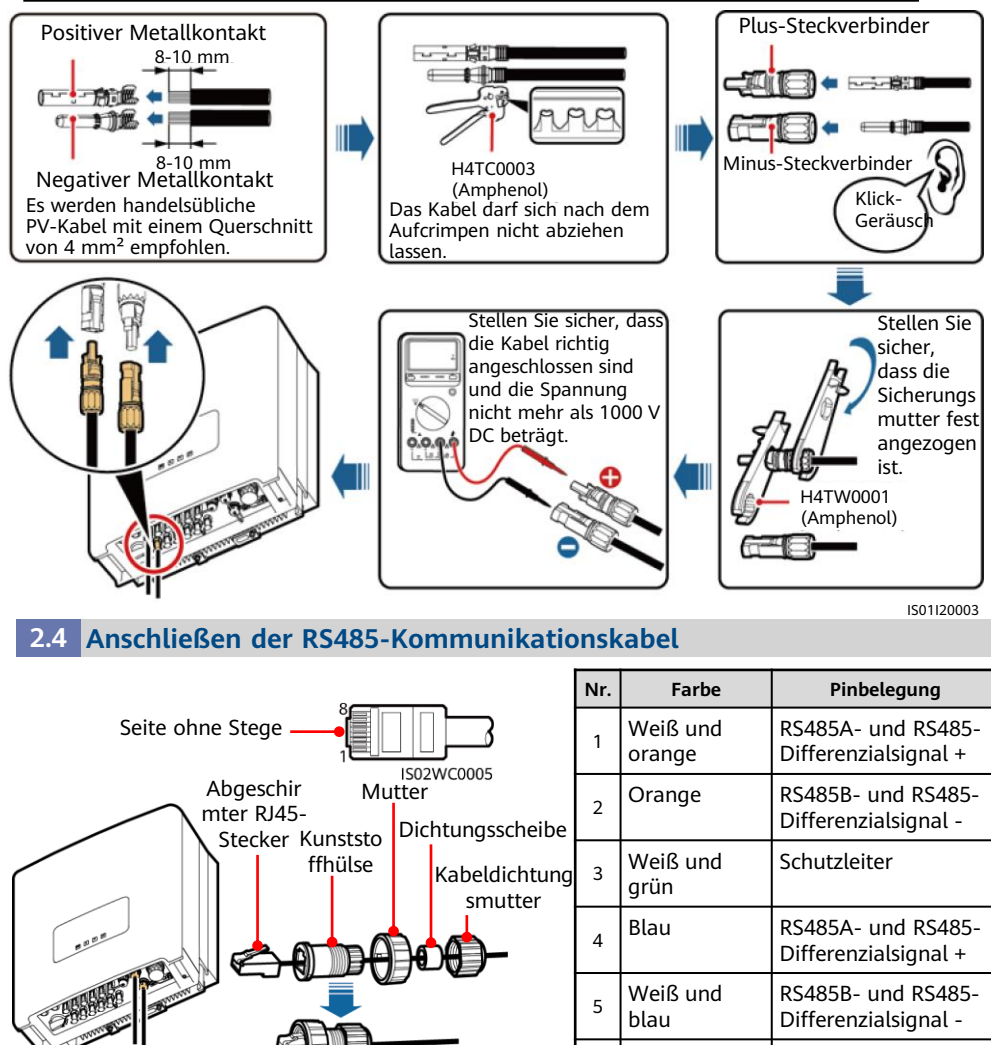

IS02IC0004

6 Grün Schutzleiter 7 Weiß und braun Schutzleiter 8 Braun Schutzleiter

# **3 Überprüfung der Installation**

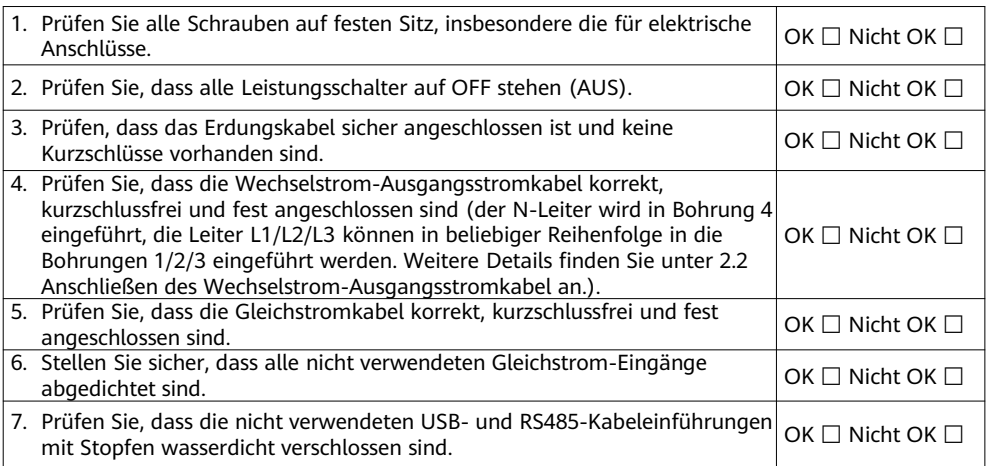

# **4 Einschalten des Systems**

- 1. Schalten Sie den Wechselstrom-Leistungsschalter zwischen dem SUN2000 und dem Stromnetz ein.
- 2. Stellen Sie sicher, dass der Gleichstromschalter unten am SUN2000 eingeschaltet ist.
- 3. (Optional) Messen Sie die Temperatur an den Verbindungsstellen zwischen den DC-Anschlussklemmen und den Steckern.

# **5 Einstellen der Überwachungsparameter**

#### **MANMERKUNG**

- 1. Wenn keine Datenerfassung verwendet wird, stellen Sie vor dem Anschluss des SUN2000 an das Spannungsnetz die folgenden Parameter ein. (Weitere Details zur Parametereinstellung finden Sie im SUN2000 (8KTL-28KTL) Benutzerhandbuch. Wenn eine Datenerfassung verwendet wird, finden Sie die entsprechenden Parametereinstellungen im SmartLogger1000 Benutzerhandbuch.
- 2. In der Grundeinstellung lautet das vorgegebene Kennwort für **Allg. Benutzer**, **Erweit.Benutz.**  und **Spez. Benutzer 000001**. Verwenden Sie das Anfangskennwort beim ersten Einschalten und ändern Sie es sofort nach der Anmeldung. Um die Sicherheit des Kontos zu gewährleisten, ändern Sie das Kennwort regelmäßig und vergessen Sie das neue Kennwort nicht. Wenn Sie das Anfangskennwort nicht ändern, kann dies zur Offenlegung des Kennworts führen. Ein Kennwort, das über einen längeren Zeitraum nicht geändert wurde, kann gestohlen oder geknackt werden. Wenn ein Kennwort verloren geht, ist der Zugriff auf die Geräte nicht mehr möglich. In diesen Fällen haftet der Nutzer für alle Schäden, die der PV-Anlage entstehen.

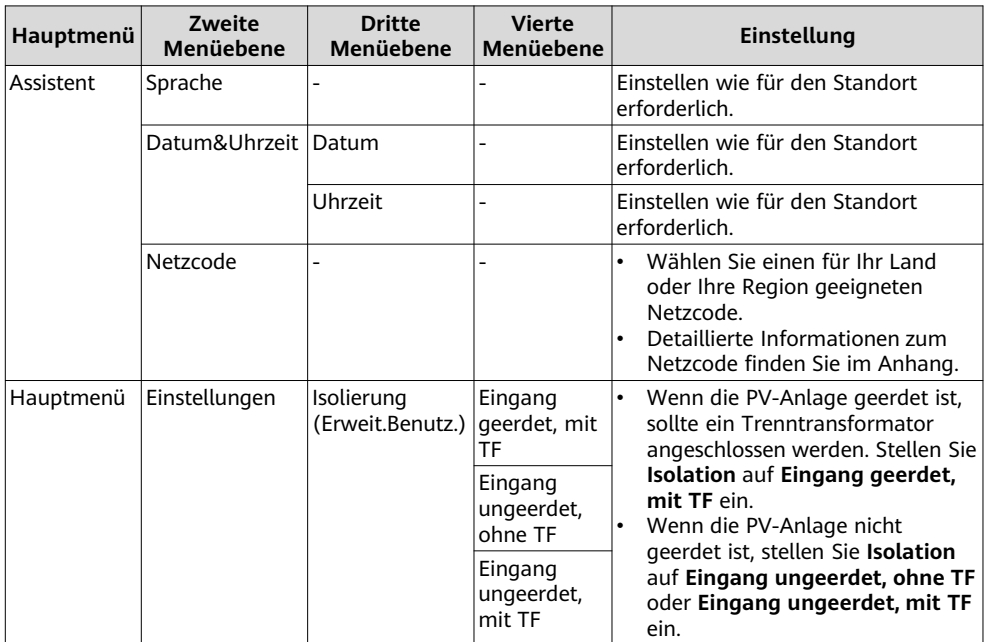

# **6 SUN2000-App**

#### **MANAGERATION**

- 1. Die SUN2000-App ist eine App für Mobiltelefone, die mit dem Überwachungssystem SUN2000 über ein USB-Datenkabel, ein Bluetooth-Modul oder ein WLAN-Modul kommuniziert. Die lokale Überwachungs- und Wartungsplattform unterstützt die Abfrage von Alarmen, die Einstellung von Parametern und die Durchführung von Routinewartungen. Der Name der App lautet SUN2000.
- 2. Rufen Sie den Huawei App-Store (https://appstore.huawei.com), Google Play (https://play.google.com), suchen Sie nach **SUN2000** und laden Sie das App-Installationspaket herunter.
- 3. Schließen Sie ein USB-Datenkabel, ein Bluetooth-Modul oder ein WLAN-Modul an den USB-Anschluss des SUN2000 an, um die Kommunikation zwischen dem SUN2000 und der App zu implementieren.

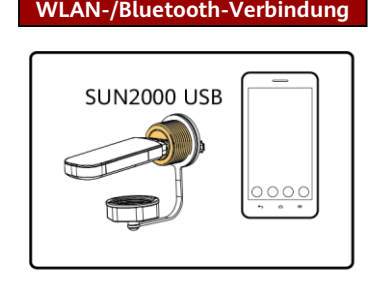

#### **WLAN-/Bluetooth-Verbindung Verbindung per USB-Datenkabel**

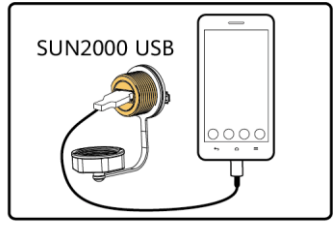

IS07H00020

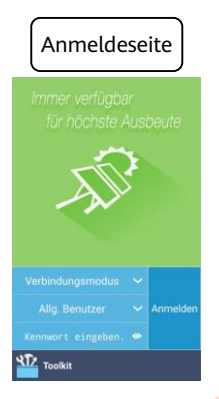

### Funktionsmenü

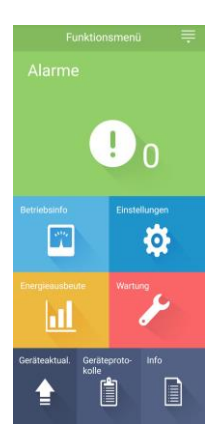

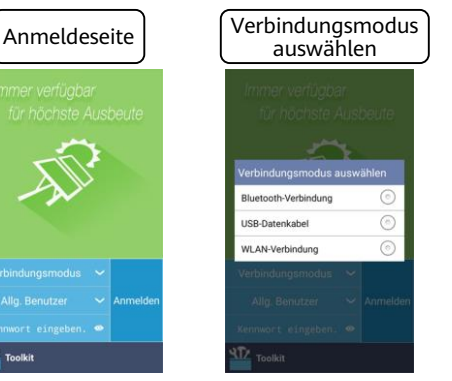

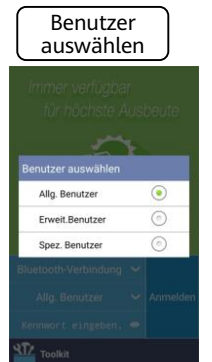

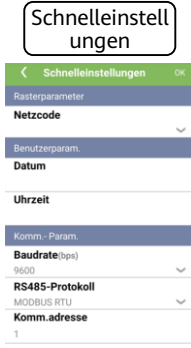

#### **HINWEIS**

- Die Screenshots in diesem Dokument stammen von der App-Version 3.2.00.001 (Android).
- Bei Verwendung der WLAN-Verbindung lautet der Anfangsname des WLAN-Hotspots **Adapter-SN des WLAN-Moduls** und das Anfangspasswort **Changeme**.
- Das Anfangskennwort für **Allg. Benutzer**, **Erweit. Benutzer** und **Spez. Benutzer** lautet **00000a**.
- Verwenden Sie das Anfangskennwort beim ersten Einschalten und ändern Sie es sofort nach der Anmeldung. Um die Sicherheit des Kontos zu gewährleisten, ändern Sie das Kennwort regelmäßig und vergessen Sie das neue Kennwort nicht. Wenn Sie das Anfangskennwort nicht ändern, kann dies zur Offenlegung des Kennworts führen. Ein Kennwort, das über einen längeren Zeitraum nicht geändert wurde, kann gestohlen oder geknackt werden. Wenn ein Kennwort verloren geht, ist der Zugriff auf die Geräte nicht mehr möglich. In diesen Fällen haftet der Nutzer für alle Schäden, die der PV-Anlage entstehen.
- Wählen Sie den korrekten Netzcode auf Grundlage des Anwendungsbereiches und Standortes des Solarwechselrichters aus.

### **Anhang: Zuordnungstabelle für Stromnetz-Standardcodes**

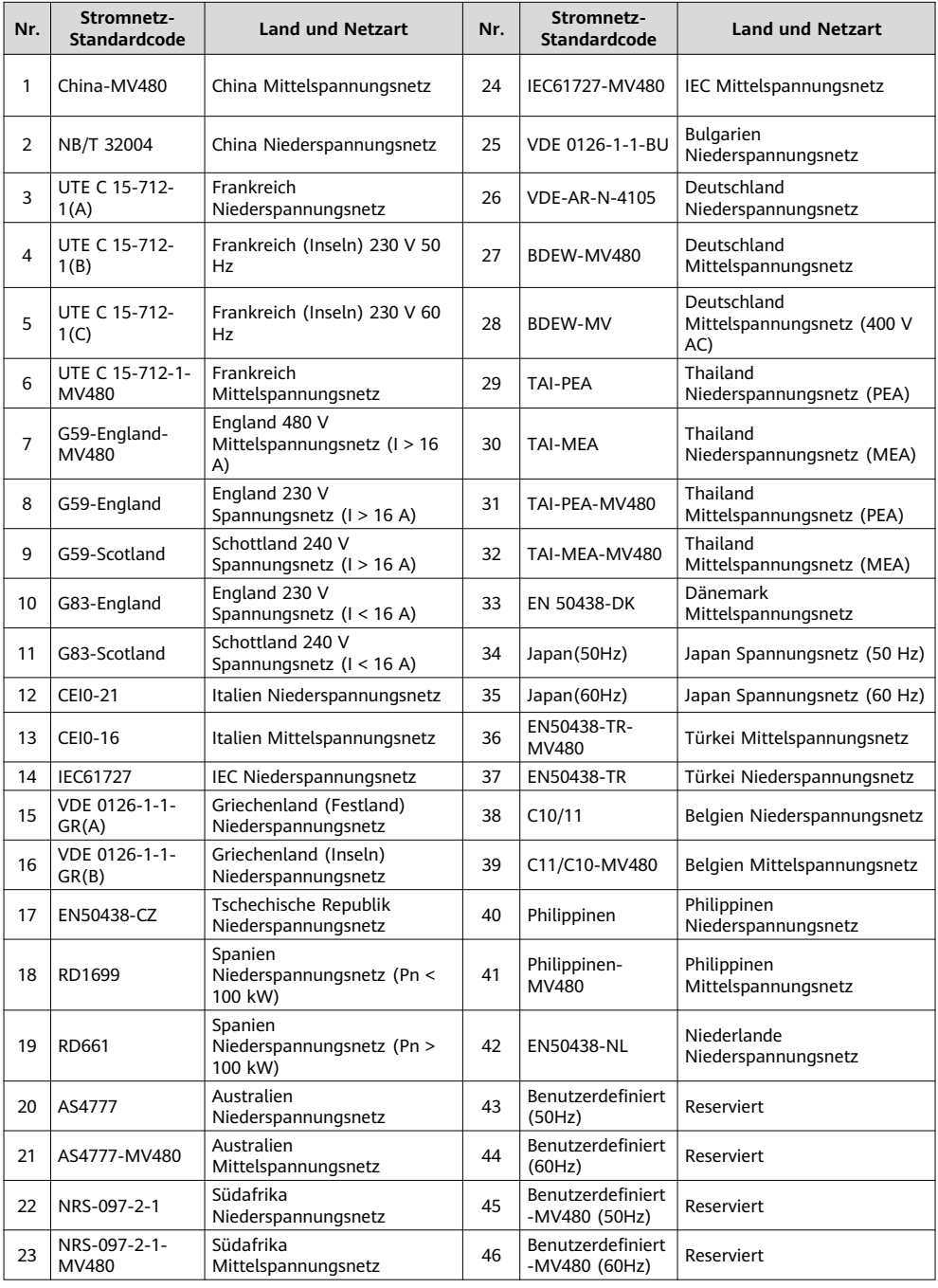

**ED ANMERKUNG** 

Änderungen der Netzcodes vorbehalten, diese Angaben sind unverbindlich.

### **HUAWEI TECHNOLOGIES CO., LTD.**

Huawei Industrial Base Bantian Longgang Shenzhen 518129 Volksrepublik China www.huawei.com